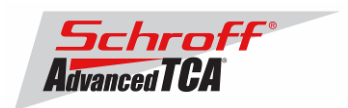

# **Release Note Schroff firmware part number 63998-05157 Based on Pigeon Point Systems (PPS) firmware release 2.3.2 for ShMM-300**

# **Introduction:**

The firmware package "sentry.63998-05157.zip" contains Firmware release 2.3.2 for the ShMM-300. The PPS RFS image has been modified by Schroff to meet customer's requirements and to adapt the firmware to the Schroff ATCA chassis. The kernel image has not been modified and is identical to the PPS kernel image. The Schroff part number for this firmware release is 63998-05157.

## **Shelf manager versions**

The overview below shows the different versions of Schroff Shelf Manager carrier board.

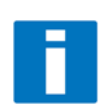

**Note:** This release note only applies to shelf manager carrier boards which have the Pigeon Point Systems **ShMM-300 Module** installed. Before proceeding with this firmware installation, please make sure that your shelf manager is equipped with a ShMM-300 module. The photo below shows the ShMM-500 and the ShMM-300 modules

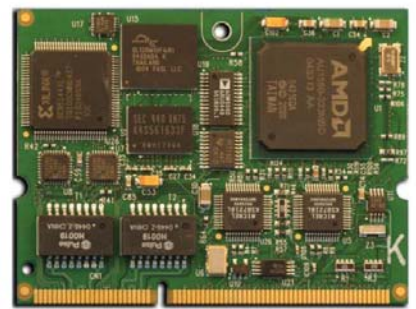

**ShMM-500** 

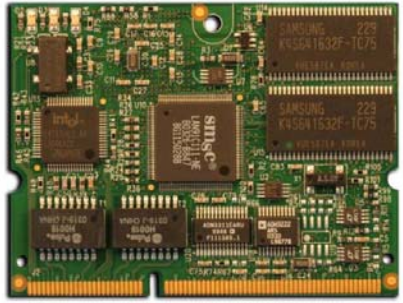

**ShMM-300** 

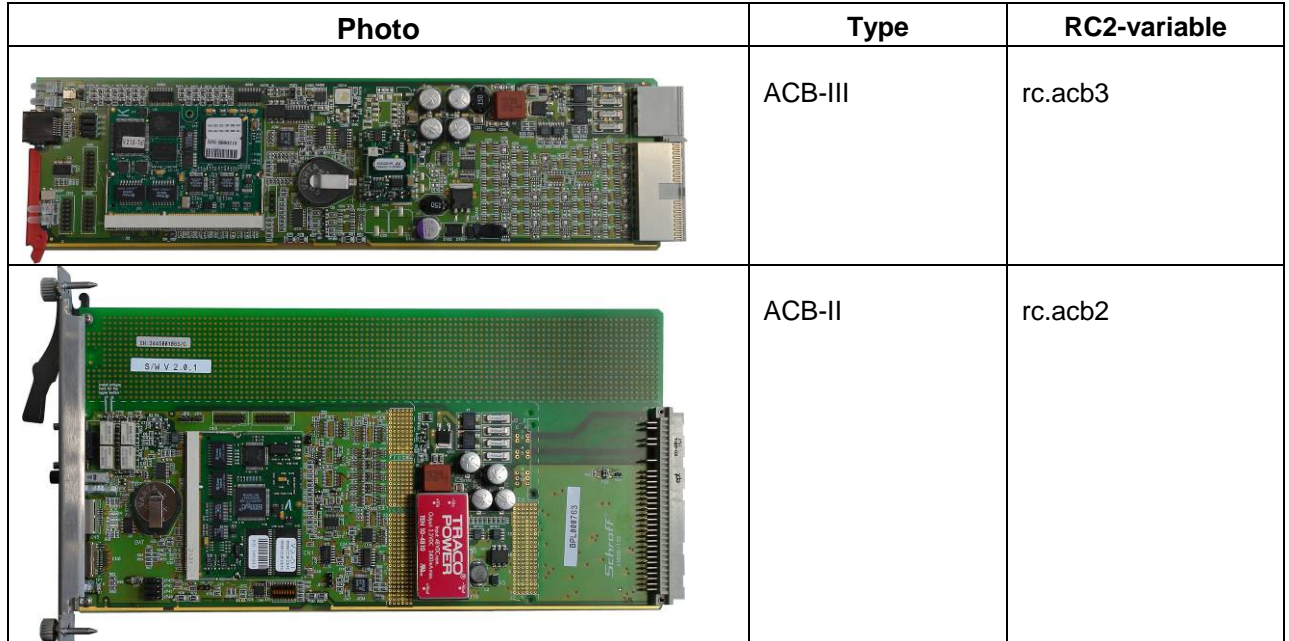

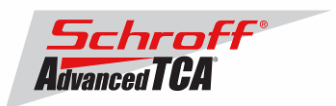

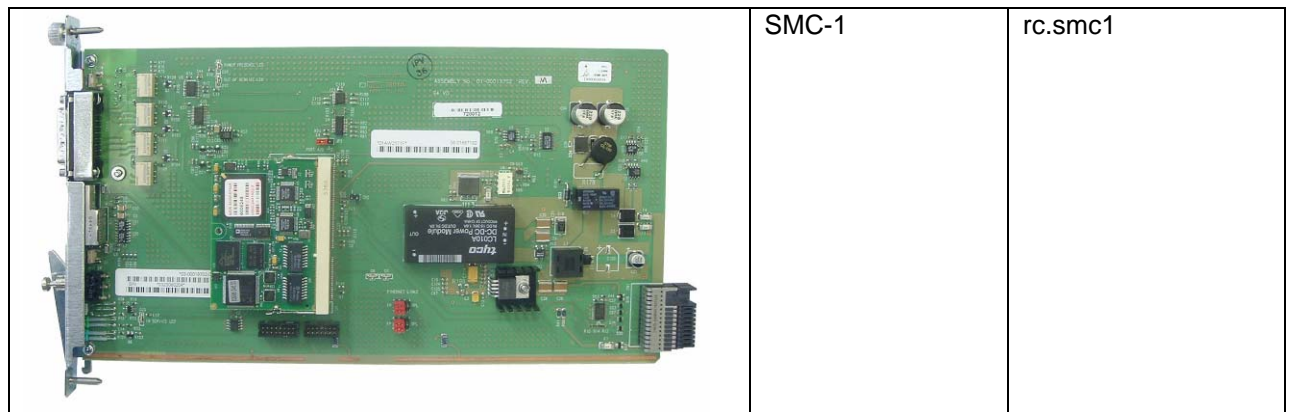

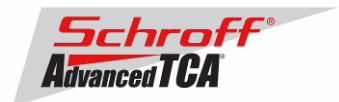

# **Preparation:**

#### **Firmware files**

Unzip the file sentry.63998-05157.zip. This file contains the following Pre-Built images:

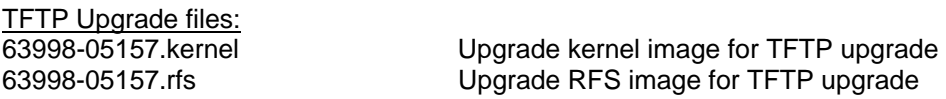

#### **FRU ID files**

The Shelf Manager firmware images also contain FRU ID files for the Shelf, Fan Trays, PEMs, SAP and the Shelf Manager.

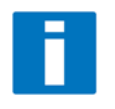

**Important Note**: This firmware release also contains updated chassis FRU data files. These FRU data files are stored in the /var/nvdata directory of the ShMM-300. The installation procedure of the FRU data files is described below. Please make sure to install these FRU data files after installing the new firmware image.

#### **FRU ID files included in firmware version 63998-05157:**

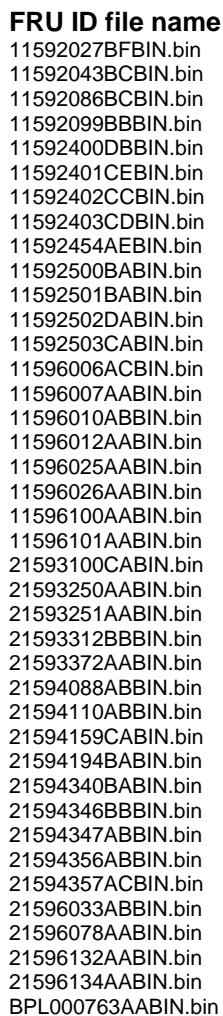

**Description** 12U 14-Slot ATCA Shelf, P/N 11592-027 12U 14-Slot ATCA Shelf, P/N 11592-043 12U 14 Slot ATCA Shelf, P/N 11592-086 575mm 16-Slot ATCA Shelf, P/N 11592-099 12U 14-Slot ATCA Shelf, P/N 11592-400 12U 14-Slot ATCA Shelf, P/N 11592-401 12U 14-Slot ATCA Shelf, P/N 11592-402 12U 14-Slot ATCA Shelf, P/N 11592-403 575mm 16-Slot ATCA Shelf, P/N 11592-454 13U 16-Slot ATCA Shelf, P/N 11592-500 13U 16-Slot ATCA Shelf, P/N 11592-501 13U 16-Slot ATCA Shelf, P/N 11592-502 13U 16-Slot ATCA Shelf, P/N 11592-503 13U 14-Slot ATCA Shelf, P/N 11596-006 3U 2 Slot ATCA Shelf, P/N 11596-007 5U 5-Slot ATCA Shelf, P/N 11596-010 5U 5-Slot ATCA Shelf P/N 11596012 13U 14-Slot ATCA Chassis NBA, P/N 11596-025 6U 5-Slot NBA, P/N 11596-026 13U 14-Slot ATCA Shelf P/N 11596-100 13U 14-Slot ATCA Shelf P/N 11596-101 Fan Tray for 14-Slot ATCA Shelf, P/N 21593-100 ACB-III Shelf Manger, Bused IPMB, P/N 21593-250 ACB-III Shelf Manger, Radial IPMB, P/N 21593-251 PEM for 16-Slot ATCA Shelf, P/N 11593-312 Fan Tray for 16-Slot ATCA Shelf, P/N 21593-372 PEM for 16-Slot ATCA Shelf, P/N 11594-088 SAP for 16-Slot ATCA Shelf, P/N 11595-110 SAP for 14-Slot ATCA Shelf, P/N 11595-159 Fan Tray for 16-Slot ATCA Shelf, P/N 21594-194 PEM for 14-Slot ATCA Shelf, P/N 11594-340 ACB-IV Shelf Manger, Bused IPMB, P/N 21594-346 ACB-IV Shelf Manger, Radial IPMB, P/N 21594-347 SAP for 16-Slot ATCA Shelf, P/N 11594-356 Fan Tray for 16-Slot ATCA Shelf, P/N 21594-356 PEM for 5-Slot ATCA Shelf, P/N 11596-033 DSAP for 5-Slot ATCA Shelf, P/N 11596-078 Fan Tray for 14-Slot ATCA Shelf, P/N 21596-10X SAP for 14-Slot ATCA Shelf, P/N 11596-10X ACB-II Shelf Manger, Bused IPMB, P/N BPL000763

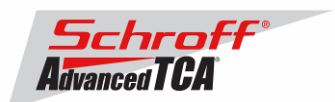

BPL003011AABIN.bin SAP for 5-Slot ATCA Shelf, P/N BPL003011 SYS000764BBBIN.bin 5U 5-Slot ATCA Shelf, P/N SYS000764 SYS000766BHBIN.bin 5U 5-Slot ATCA Shelf, P/N SYS000766<br>SYS002927ABBIN.bin 6U 5-Slot ATCA Shelf, P/N SYS002927 SYS002927ABBIN.bin 6U 5-Slot ATCA Shelf, P/N SYS002927 SYS03214RAABIN.bin 5U 5-Slot ATCA Shelf, P/N SYS003214 VEN12ATCA014AABIN.bin 12U 14-Slot ATCA Shelf, P/N VEN12ATCA014 5U 6-Slot ATCA Shelf, P/N ZR5ATC6TMDPEM2N

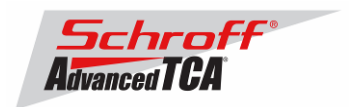

# **Upgrading the Shelf Manager to Release 2.3.2:**

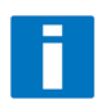

**Important Notice:** The starting offset of the RFS image in flash has been changed from **0x120000** to **0xA000**. This provides more room for the RFS image. Steps 5 and 7 below have been changed to reflect this new flash layout - The kernel now resides in sectors 1:9-16, and the RFS in 1:17-70. Step 9 now describes how to change the bootcmd variable to boot the images from 0x20000 and 0xA0000.

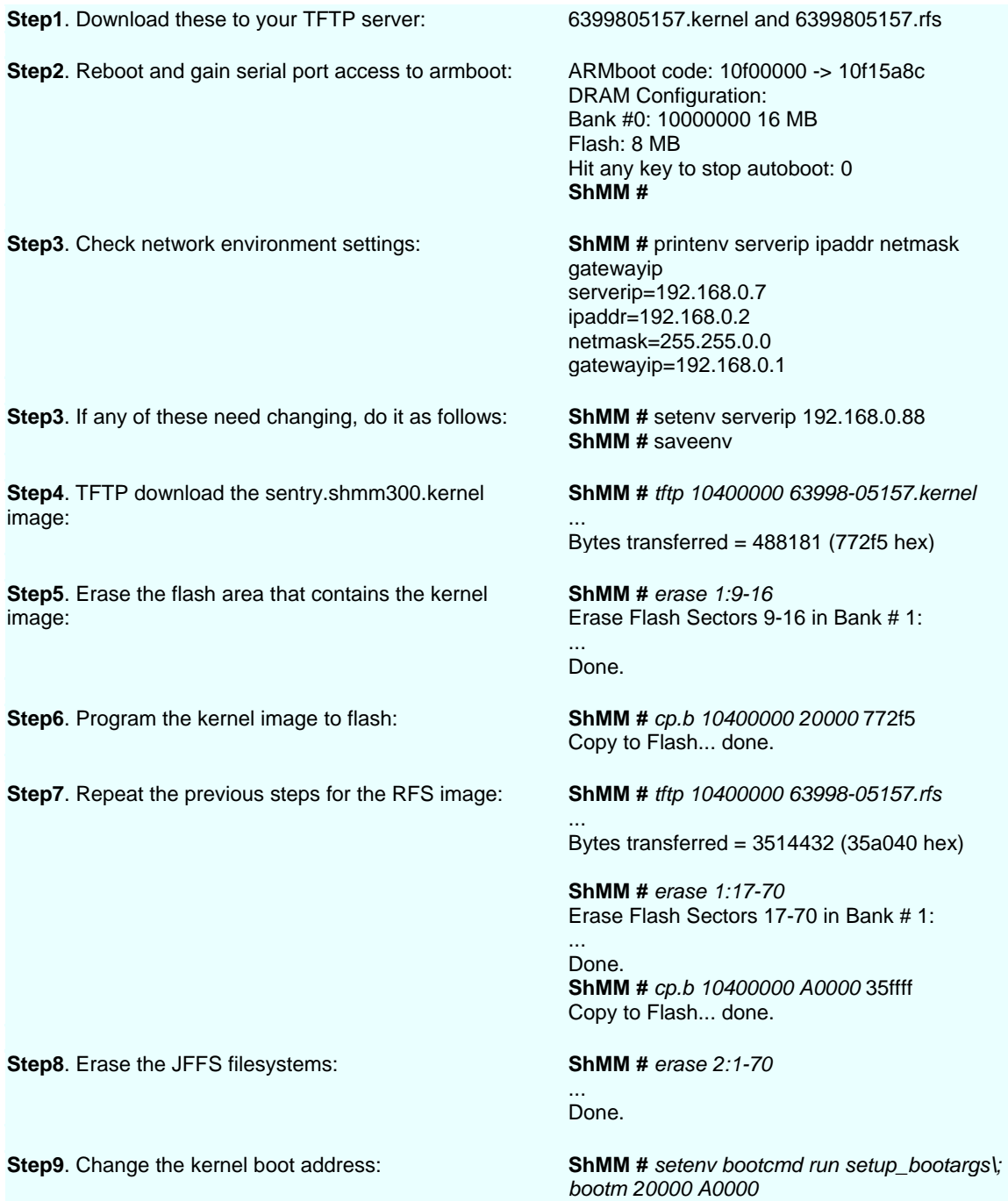

**ShMM #** *saveenv bootcmd*

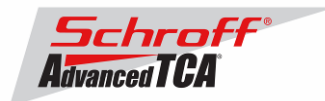

**ShMM #** *printenv bootcmd* bootcmd=run setup\_bootargs; bootm 20000 A0000

**Step10**. Set the correct RC2 start up script (Please see the table at the top of this document for the RC2 variable that corresponds to your shelf manager version)

**ShMM** # printenv rc2 rc2=/etc/rc.acb2 **ShMM** # seteny rc2 /etc/rc.acb3 **ShMM** # saveenv Un-Protected 1 sectors Erasing sector 0 ... Erasing sector at 0x 800000 ok. Saving Environment to Flash...done. Protected 1 sectors **ShMM** # printeny rc2 rc2=/etc/rc.acb3

**ShMM #** *run bootcmd*

**Step11**. Boot the shelf manager

**Step 12** Downloading FRU data files

Change to the var/nvdata directory # # cd /var/nvdata

## **To download the FRU files, the "clia frudataw" command is used.**

Example:

Basic command: clia frudataw 20 1 <Chassis FRU file name> The "chassis FRU file name" includes the Schroff parts number of the Chassis or the FRU. You want to update a chassis with part number 11592-400  $\rightarrow$  The corresponding FRU file in the /var/nvdata directory is: 11592400CDBIN.bin Thus, the command to enter is: clia frudataw 20 1 11592400CDBIN.bin

Download of FRU data to shelf SEEPROM 1: # clia frudataw 20 1 <Chassis FRU file name>

Download of FRU data to shelf SEEPROM 2: # clia frudataw 20 2 <Chassis FRU file name>

Download of FRU data to Fan Tray 0: # clia frudataw 20 3 <Fan Tray FRU file name>

Download of FRU data to Fan Tray 1: # clia frudataw 20 4 <Fan Tray FRU file name>

Download of FRU data to Fan Tray 2: # clia frudataw 20 5 <Fan Tray FRU file name>

Download of FRU data to PEM A: # clia frudataw 20 6 <PEM FRU file name>

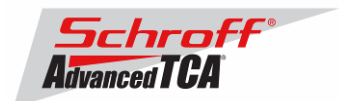

Download of FRU data to PEM B: # clia frudataw 20 7 <PEM FRU file name>

Download of FRU data to the SAP: # clia frudataw 20 8 <SAP FRU file name>

**Step 13** Reboot the shelf manager

# # reboot

#### **You can verify the version that you are running with the "version" command:**

```
# version 
Firmware Image Version 63998-05157
```
Pigeon Point Shelf Manager Command Line Interpreter

Pigeon Point Shelf Manager ver. 2.3.2 Pigeon Point is a trademark of Pigeon Point Systems. Copyright (c) 2002-2006 Pigeon Point Systems Build date/time: Nov 3 2006 09:38:04 All rights reserved

#### **Firmware part number 63998-05157 configuration file**

The configuration file /etc/shelfman.conf contains all PPS configuration variables for the shelf manager. Variables that have been modified for Firmware version 63998-05157 are stored in the additional configuration files /etc/shelfman.conf.ACB-II, /etc/shelfman.conf.ACB-III and /etc/shelfman.conf.ACB-IV The content of the custom specific configuration files is listed below.

```
# cat shelfman.conf.ACB-II 
CARRIER = ACB 
#CARRIER_OPTIONS = "NEBS" 
#CARRIER_OPTIONS = "CM_INT_UP=5; CM_INT_DOWN=5;" 
CARRIER_OPTIONS = "IN_EX_SWITCHOFF=0; FRU_IN_ADM1026=0;" 
#CARRIER_OPTIONS = "NEBS; IN_EX_SWITCHOFF=0; CM_INT_UP=30; CM_INT_DOWN=10;" 
#MAX_ATCA_FANLEVEL = 9 
#MAX_ATCA_TEMP = 30 
COOLING_FAN_INCREASE_TIMEOUT = 60 
COOLING_FAN_DECREASE_TIMEOUT = 60 
FAN LEVEL STEP UP = 2
FAN_LEVEL_STEP_DOWN = 1 
NORMAL STABLE TIME = 1800
INITIAL_FAN_LEVEL = 8 
MIN FAN LEVEL = 3
SWITCHOVER_ON_HANDLE_OPEN = TRUE
```
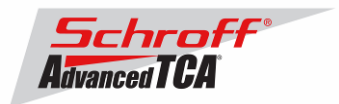

```
SWITCHOVER TIMEOUT ON BROKEN LINK = -1
```

```
# cat shelfman.conf.ACB-III 
CARRIER = ACB 
#CARRIER_OPTIONS = "NEBS" 
#CARRIER_OPTIONS = "CM_INT_UP=5; CM_INT_DOWN=5;" 
CARRIER_OPTIONS = "IN_EX_SWITCHOFF=0; FRU_IN_ACB1026=0;" 
#CARRIER_OPTIONS = "NEBS; IN_EX_SWITCHOFF=0; CM_INT_UP=30; CM_INT_DOWN=10;" 
#MAX_ATCA_FANLEVEL = 9 
#MAX_ATCA_TEMP = 30 
COOLING_FAN_INCREASE_TIMEOUT = 60 
COOLING_FAN_DECREASE_TIMEOUT = 60 
FAN LEVEL STEP UP = 2
FAN_LEVEL_STEP_DOWN = 1 
NORMAL STABLE TIME = 1800
IPMB_LINK_ISOLATION_TIMEOUT = 60 
INITIAL_FAN_LEVEL = 8 
MIN_FAN_LEVEL = 3
REDUNDANCY_NET_ADAPTER = "usb0" 
REDUNDANCY NET ADAPTER2 = "usb1"
RMCP NET ADAPTER2 = "eth1"
SWITCHOVER_ON_HANDLE_OPEN = TRUE 
SWITCHOVER_TIMEOUT_ON_BROKEN_LINK = -1
```
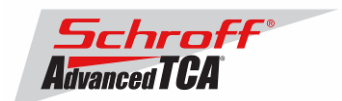

# **New and changed Schroff shelf specific features for FW release 2.3.2:**

#### 1. **Updated /etc/rc.common**

The /etc/rc.common file was updated so that the Boa WWW server will run with a standard Shelf Manager configuration.

#### 2. **Login password**

When logging-in, using the serial console interface or telnet, the firmware asks for a password. If no password is implemented, just press return to continue.

#### 3. **Behavior of red PEM LED**

The red PEM LED goes ON when at least one fuse in the PEM is broken or at least one external power feed is missing.

- 4. **SDRs of intake and exhaust air temperature sensors defined in shelf FRU data** The SDR records of the intake and exhaust air temperature sensors are defined in the shelf FRU data. This allows Schroff to have control over the sensor numbering and threshold settings.
- 5. **User SDRs for Shelf Manager and chassis sensors** Custom built SDR files can be used to change the default sensor settings. The custom SDRs are located in /var/nvdata/user\_sdr file.
- 6. **Changed behavior when intake or exhaust air temperature sensors cross UNR threshold**  With the default chassis configuration when any intake or exhaust air temperature sensor goes into the critical alert state (UNR threshold is crossed) all ATCA blades in the chassis are powered down and go to M3 state.

A variable in the /etc/shelfman.conf file allows you to change this behavior so that the ATCA blades will not power down, even when the system is in the critical alert state. Newly inserted boards will powered up when the system exits the critical alert state. The behavior can be changed by setting the variable IN\_EX-SWITCHOFF=0 and the variable MAX\_EXHAUST = 0 in the carrier options field in /etc/shelfman.conf file.

example: CARRIER\_OPTIONS = "IN\_EX-SWITCHOFF=0; MAX\_EXHAUST=0"

### 7. **NEBS cooling algorithm option**

A new NEBS cooling algorithm has been implemented which limits the fan level to a user settable value at a normal ambient temperature and does not limit the fan level when the ambient temperature is exceeded.

The following new variables in /etc/shelfman.conf have been introduced: *CARRIER\_OPTIONS = NEBS*: Enables or disables the NEBS cooling option *MAX\_ATCA\_TEMP:*  User settable intake air temperature value. If the intake temperature is below *MAX\_ATCA\_TEMP* the fan speed is limited to the value set in MAX\_ATCA\_FANLEVEL. If the intake temperature is above *MAX\_ATCA\_TEMP* the fan speed is not limited. (MAX\_ATCA\_TEMP = 30) *MAX\_ATCA\_FANLEVEL:*  User settable fan speed level (level  $3 - 15$ ) (MAX\_ATCA\_FANLEVEL = 10)

The default setting has the NEBS cooling option disabled.

#### 8. **Improved cooling algorithm**

This firmware release introduces an improved cooling algorithm. A dynamic MIN\_FAN\_LEVEL is raised by 1 level every time the chassis goes into the MINOR cooling alert state (any temperature sensor asserts UNC). Once the air flow is increased and the chassis

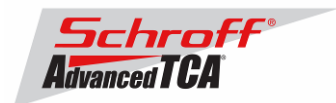

stays in NORMAL cooling state, the fan speed stays stable. When the chassis stays in NORMAL cooling state for the time defined in the variable NORMAL\_STABLE\_TIME, the dynamic MIN\_FAN\_LEVEL goes down by 1 to adapt to a possible thermal load reduction in the chassis. New variables in shelfman.conf.ACB-III, and shelfman.conf.ACB-IV: COOLING\_FAN\_INCREASE\_TIMEOUT: time interval between increasing the fan speed COOLING\_FAN\_DECREASE\_TIMEOUT: time interval between decreasing the fan speed FAN\_LEVEL\_STEP\_UP: number of fan level steps when the fan speed increases

FAN\_LEVEL\_STEP\_DOWN: number of fan level steps when the fan speed decreases NORMAL\_COOLING STATE: Time interval when the dynamic MIN\_FAN\_LEVEL goes down.

See additional document for more details about the new cooing algorithm.

### 9. **Updated "version" script**

The script "version" has been improved. When executed, it now shows the version and creation date of u-boot, the Linux-kernel and the RFS image for both the current version and the alternate boot version in flash.

### 10. **FRU stored on the Shelf Manager carrier board**

FRU data can now be stored on the Shelf Manager carrier board. The Shelf Manager looks for valid data in the SEEPROM in the ADM1026 device on the Shelf Manager carrier board. If valid FRU data is found it is used. If valid FRU data is not found the Shelf Manager will use the FRU data in the /var/nvdata/shelfman-fru-information-cross-connect file.

# **Bug Fixes for Release 2.3.2**

Several bugs have been fixed in this release of the Shelf Manager; they include:

- 1. Incorrect command code was used for the new ATCA ECN-02 command "Get Shelf Power Allocation".
- 2. During use of the new commands "FRU Inventory Device Lock Control", "FRU Inventory Device Write" to update Shelf FRU Information, the lock might stay held if the write operation was cancelled by a timeout.
- 3. The CLI command "activate" has been improved to retry the activation request to the target FRU after clearing the activation lock bit if the FRU is slow in making the M1->M2 transition.
- 4. Caching of sensor values for ADM1026-based sensors on the Shelf Manager was determined to result in sporadic losses of events from those sensors. This caching functionality has been removed.
- 5. The CLI command "frudata" timed out when it tried to read a very large FRU.
- 6. Unsolicited responses to the command "Get FRU Inventory Area" Info were handled incorrectly.
- 7. For threshold-based sensors, the value of hysteresis support in the SDR capabilities was incorrectly set to "Fixed" (3), instead of "Readable and Settable" (2).
- 8. For some boards, a duplicated event M1->M2 was logged when inserting the board; this behavior was fixed.

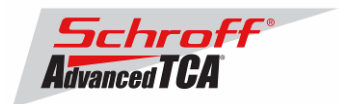

- 9. In some cases, FRU ID 1 on an external IPM controller was incorrectly considered the potential Shelf FRU source even if it did not contain the chassis area pointer.
- 10. A deadlock could happen when the Shelf Manager tried to update a corrupted Shelf FRU Information at FRU ID 1 on an external IPM controller.
- 11. A race condition existed that might cause a FRU to get stuck in state M3 if "Set FRU Activation (Activate FRU)" for this FRU returned an error in state M3.
- 12. After a switchover, sensors belonging to the virtual Shelf Manager could disappear from the list of sensors reported by "clia sensor"; the actual sensors were still present.
- 13. An incorrect completion code (INVALID COMMAND) was returned for LED-related IPMI commands when invalid parameters were passed.
- 14. The command "clia sel" addressed to an IPM Controller different from the Shelf Manager didn't work properly if SEL reservation was not supported on that IPM controller.
- 15. There was a possibility of a deadlock if the command "clia fruinfo" was issued immediately after a switchover.
- 16. The command "clia setfruledstate" always returned success even if the command applied to a non-existent LED.
- 17. The power budget for a FRU could be calculated incorrectly if the FRU was powered during the Shelf Manager startup but was deactivated soon thereafter; as a result, the FRU could not be assigned power after reactivation.
- 18. Accessing the backup Shelf Manager with "snmpwalk" could crash the backup Shelf Manager.
- 19. After a switchover, some sensors belonging to the virtual Shelf Manager could disappear from the list shown by the "clia sensor" and "clia sensordata" commands.

# **New and Changed Features for Release 2.3.2**

The following new features are introduced in this release:

- 1. Product name is now Pigeon Point™ Shelf Manager
- The name of the Shelf Manager has been changed from IPM Sentry Shelf Manager to Pigeon Point Shelf Manager. Also, the title of the user reference document for the Shelf Manager has been changed to "Shelf Manager External Interface Reference". The previous title emphasized *shelf-*external interfaces, but this document is being augmented to address interfaces to the Shelf Manager from inside the shelf, also.
- 2. Updates to Monterey Linux

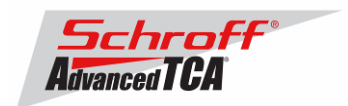

## ShMM-500 specific changes:

- Use new Monterey Linux, Au1550 Edition, version 20060525, including the following enhancements:
- New version of U-Boot (1.1.4).
- Support for selecting console baud rate at U-Boot time, versus the prior fixed 115K baud rate supported previously. Changing the baud-rate is controlled by the u-boot baudrate variable and still defaults to 115200 baud.
- Support for profiling of user applications using the standard gprof and gcov tools
- Fix for a kernel error preventing some images from booting from Flash.
- Enhancement to the I2C driver aimed at detection of stuck-at faults on the bus signals.
- Enhancements to the JFFS2 code related to handling of Flash failures.
- Improvements to the Ethernet driver to prevent a flood of short incoming packets from adversely affecting system performance.
- Change to the IPMB timing settings aimed at masking a hardware issue of the Au1550 that can cause the ShMM-500 to sometimes handle IPMB arbitration incorrectly.
- Upgrade to busybox 1.1.3 (newest version as of May); these are new utilities with this release:
- [[ allones awk clear dmesg dropbearconvert dropbearmulti fgrep hexdump httpd imls less linuxrc mesg mkimage msh netstat ntpdate od reset rx strings sysctl tcpd test time top traceroute unzip usleep wget which xargs zcat
- Switch to net-snmp 5.3.1 (newest version as of May). The main benefit of this change is the ability to support specialized agent variants. This change should not affect SNMP clients at all.
- Switch from OpenSSH to DropBear SSH. This version of SSH is better suited for embedded environments, reducing the required flash footprint significantly. The drawback is that only the SSH-2 protocol is supported. In addition, the startup scripts now check for the existence of RSA and DSS keys, and, if not present, generate them.
- Add the imls command, which identifies the u-boot, kernel and rfs images installed in Flash.
- Switch from boa httpd to busybox-1.1.3 httpd. Use inetd from busybox-1.1.3. This inetd does not have any limitation on max connections and therefore up to 16 telnet sessions are supported (more can be supported by adding more pty entries in /dev). Use telnetd from busybox-1.1.3.
- Add kernel support for iptables. This is for future iptables addition.
- Reduce the RFS image size by 17% while at the same time increasing functionality. This was accomplished by switching to the smaller dropbear SSH, removing unused libraries, cleaning up files, and moving to the latest busybox release which has greater functionality and which replaced several stand-alone applications.
- Increase INITRD\_SIZE from 16384 to 24576. This provides a larger RAM root filesystem (and /tmp) for copying files and performing rupgrades.
- Clean up /lib, removing unneeded libs and symlinks. These libs remain:
- ld.so.1 libm.so.6 libnsl.so.1 libc.so.6 libnetsnmp.so.10 libnss\_files.so.2
- libcrypt.so.1 libnetsnmpagent.so.10 libpthread.so.0 libdl.so.2 libnetsnmphelpers.so.10 libresolv.so.2 libftp.so.3 libnetsnmpmibs.so.10 librupgrade.so
- These libs were removed:
- libcrypto\* libnsl\* libnss\_files\* libpam\* libpam\_misc, libpamc\* libtermcap\*
- libthread db\* libutil\* libz\*

ShMM-300 specific changes:

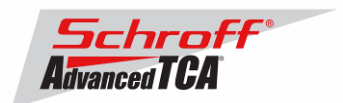

• Change the implementation of the IPMB-0 controller in the DSP to prevent a detach from the bus if the clock pulse width generated by an external master is between 2 and 4 usec. Instead, the controller now merely ignores a transaction where such a short pulse is detected. With the previous implementation, detection of a clock pulse width shorter than 4 usec would always result in a detach.

## ShMM-500/ShMM-300 changes:

- Update web page logo, remove spaces from html files to save space.
- Rework Shelf Manager makefile and build specs to go from one monolithic spec file to functional groups of spec files. This makes it easier to maintain software packages included in the RFS images.
- Rework /etc/rc.<carrier> files to have a carrier-specific portion and a shared, common backend. This allows better organization of the carrier specific components.
- Restructured flash write operations and use of /etc and /var. Moved /etc/sentry.profile from /etc to ram disk so as to reduce unnecessary writes to flash.
- Use tcpd wrapper in inetd.conf. Also start web browser from inetd instead of from rc scripts.
- 3. Support for rearming of all sensors on the Shelf Manager All sensors on the Shelf Manager now accept and handle properly the command "Re-arm Sensor Events", resending the last active event. As a consequence, the last active event is resent for each sensor when the command "Set Event Receiver" is issued during shelf initialization or in the course of normal operation.
- 4. Synchronization points are implemented in the redundancy protocol The protocol of exchanging information between redundant Shelf Managers over the software redundancy interface now implements synchronization points, that allow the active Shelf Manager to get confirmation that all data sent before this point in time have been successfully delivered to the backup Shelf Manager. These synchronization points are now used, in particular, during coordinated switchovers.
- 5. DHCP client in the Shelf Manager The DHCP client feature has been implemented in the Shelf Manager, so that it is able to obtain the IP address for RMCP-based communication and private IP addresses from a DHCP server. Please see the User's Guide for details.
- 6. Network Time Protocol (NTP) client in the Shelf Manager The NTP client feature has been implemented in the Shelf Manager, so that it is able to obtain and set the system time from network time servers using the NTP protocol. Note that the previous releases of the Shelf Manager were already able to obtain system time from network servers but only using the "rdate" (RFC868) protocol. Please see the User's Guide for details.
- 7. Support for SEL truncation controlled by the System Manager A new approach for preventing the SEL overflow has been implemented. With this approach, the System Manager is responsible for truncating the SEL to prevent its overflow. The Shelf Manager supplies an IPMI 2.0-compatible sensor that indicates the current occupancy percentage of the SEL and also generates events when the SEL occupancy exceeds a configurable high watermark. Please see the User's Guide for more details.

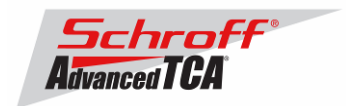

8. Support for a second RMCP interface

The Shelf Manager now implements support for the new (parallel) mode of using the two available external network interfaces. In parallel mode, both interfaces can be used for RMCP-based interaction with the System Manager and RMCP sessions can coexist in parallel for both interfaces. The System Manager is responsible for distributing the communication with the Shelf Manager between the two available communication paths. Please see the User's Guide for more details.

- 9. CLI commands "ipmc" and "fru" show information about FRUs in state M1 By customer request, the information about FRUs in state M1 is also shown in the output of the CLI commands "ipmc" and "fru". Only the available subset of information is shown for such FRUs. Also, information is shown only about FRUs already known to the Shelf Manager that have transitioned to state M1 from some higher state. (For example, if a FRU has been just inserted and has sent no events to the Shelf Manager since its insertion, no information about this FRU is displayed.)
- 10. CLI command "alarm info" now shows reason for the last alarm The newly implemented CLI command "alarm info" shows information about the reason for the last TELCO alarm raised by the Shelf Manager. There are generic reasons (e.g. setting an alarm via a PEF action) and carrier-specific reasons that are defined separately in each carrier-specific module.
- 11. Option "-t" added to the CLI command "sensordata" The option "-t" has been added to the CLI command "sensordata". Issuing the command with this option shows information only about threshold-based sensors for which at least one threshold has been crossed.
- 12. Support in the CLI command "fruinfo" for showing OEM records as pure text In verbose mode, the CLI command "fruinfo" now shows OEM records as pure text, if possible.
- 13. Explicit message now displayed by CLI on the backup Shelf Manager On the backup Shelf Manager, all CLI commands now display a warning that the CLI has limited functionality when invoked on the backup Shelf Manager.
- 14. Support for the Manufacturing Date/Time field in the "patch fru info" utility The utility "patch fru info" now supports updating the field "Manufacturing Date/Time".
- 15. Limit on the number of command retries, if the completion code NODE BUSY is returned The number of retries that the Shelf Manager does if a destination IPM controller returns the completion code NODE BUSY, is now limited by the value of the configuration variable MAX\_NODE\_BUSY\_RETRANSMISSIONS (default = 255). This is done to prevent ShelfManager from looping indefinitely in the case of a malfunctioning IPM controller.
- 16. Memory leak fixed in CLI

A memory leak that could happen during processing of the command "clia setfanlevel all" has been fixed. This fix was made in release 2.2.2, but that release was not widely distributed.

17. New CLI command "sendcmd" This CLI command allows the user to send an arbitrary IPMI command to any IPMC in the

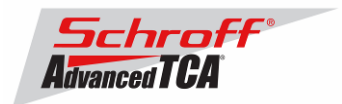

shelf. The completion code and response data that result from execution of the command are displayed in hexadecimal format.

18. New default cooling management algorithm

The default cooling management algorithm now works adaptively, seeking the minimal fan level at which the shelf works in Normal cooling mode without thermal alerts from the temperature sensors in the shelf. Having found this fan level, the Shelf Manager maintains it for an extended period of time to avoid undesirable oscillations in fan speed. However, after expiration of the NORMAL\_STABLE\_TIME, the algorithm allows the fan level to decrease, just in case there has been a reduction in the thermal load in the shelf. In addition, new configuration parameters have been added that control the time intervals between successive increases and decreases of the fan level, and the number of levels the fan speed is increased and decreased each time a change is made.

19. New configuration parameter INITIAL\_SLOW\_LINK\_DELAY

This parameter specifies the initial delay before the Shelf Manager starts testing the integrity of the physical network link between the Shelf Manager and the System Manager PPS CONFIDENTIAL Pigeon Point Shelf Manager Release 2.3.2 (the RMCP link). This is done to accommodate slow network links that need significant time to initialize after a shelf powers up.

- 20. PEF OEM actions can now clear TELCO alarms
- 21. It is possible now to define an OEM PEF action that clears TELCO alarms.
- 22. PICMG 3.0 R2.0 ECN-002 support
- 23. Numerous enhancements have been implemented in the Shelf Manager to ensure
- 24. compliance with the just-adopted version of the ATCA specification (which has the formal name ECN 3.0-2.0-002). These enhancements include:
	- Support for the Shelf Manager Controlled Deactivation bit in the Shelf FRU Power Management Record and support for manual deactivation if this bit is set
	- Support for the command "Get Shelf Manager IP Address"
	- Support for the responding to "RMCP/ASF Presence Ping" on the backup Shelf Manager (only when PROPAGATE\_RMCP\_ADDRESS is set to TRUE; the propagated RMCP address is returned also via "Get Shelf Manager IP Address")
	- Confirmed conformance: in RMCP responses, response source address = request destination address and response destination address = request source address
	- Support for new FRU Information records in the Pigeon Point FRU Compiler
	- Ensured conformance with the requirement that completion code for FRU-related commands with incorrect FRU device IDs is C9 (Parameter out of range) or D3 (Destination unavailable)
	- Support for the Version Change Sensor notification and reaction to it in the Shelf Manager
	- Support for the command "Get Address Info" for the ShMM IPM controller with hardware address based IPMB-0 address; ensured that in response to "Get Address Info" for the Shelf Manager, itself, FFh is returned as FRU device ID for RTMs
	- Compliance with the following requirements: an IPM controller must be in M4 or M5 for any of its managed FRUs to leave M1. Also, when deactivating IPM controller, all

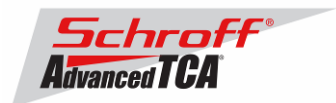

managed FRUs must go to M6 and the IPM controller to M1 only, after all managed FRUs reach M1. The IPM controller must set the Locked bit on managed FRUs when deactivating them and deactivate them in the reverse order of activation.

- Support for the command "Get FRU Control Capabilities"
- In the command "Get LED Color Capabilities", implemented LED Color 0 as "Local Control not supported"
- Support for the command "Get Shelf Manager IPMB Addresses"
- Compliance with the requirement that the System Manager can use any allowed IPMB address or software ID as the requestor address in RMCP commands
- Changed the entity ID to 15h from 0Ah for PEMs; implemented recognition of the proper entity ID depending on the IPM controller PICMG version
- Support for the "FRU Inventory Device Lock Control" and "FRU Inventory Device Write" commands on Shelf Manager's FRU 254
- Support for the two optional additional channels (2 and 3) on the Update Channel Interface
- Support the possibility to reduce the IPMB timeout to T6max (250 msec)
- Support for the new format of the IPMB-0 Radial Link Mapping Record
- Support for the command "Get IPMB Link Info" for IPM controllers and for the Shelf Manager in a shelf with bused IPMB-0
- Support for the Fan Shelf Geography Record and generic algorithm for zoned cooling management
- Ensured conformance to the changes in the definition of the Get Power Level command related to early vs. steady state power (0 in the delay to stable power if in the stable state, return 0 for power level if not currently in the specified (early/stable) state).
- Support for the command "Get Shelf Power Allocation"
- Support the local control enable flag in commands "Get/Set Fan Level"
- Support for commands "Get Fan Policy" and "Set Fan Policy"
- Changed current version in "Get PICMG Properties" command response to 2.2